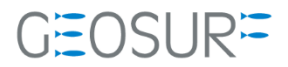

## **SP60 ファームウェア更新方法**

本書は 2022 年 3 月より発生している、GNSS 受信不良対策のためのファームウェア更新方法について記載したもの です。

## **contents**

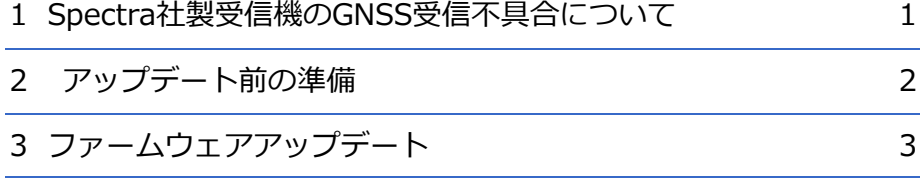

U.

<span id="page-2-0"></span>

## 1 **Spectra社製受信機のGNSS受信不具合について**

2022年3月より、弊社お取り扱いしている**SPECTRA社製受信機SP60で古いファームウェアをご利用頂い ている場合、まれにGNSS受信が正常に行えない不具合が発生しております**。

12 Spectra は、Spectra は、Spectra は、Spectra は、Spectra は、Spectra は、Spectra は、Spectra は、Spectra は、Spectra は、Spectra <br>2012年 - Chang Spectra は、Spectra は、Spectra は、Spectra は、Spectra は、Spectra は、Spectra は、Spectra は、Spectra は、Spec

この症状は、**GNSSファームウェア Ver3.XX** の受信機での発生を確認しております。

このファームウェアに該当する受信機をお持ちのお客様は、ファームウェアのアップデートを行ってくだ さい。

アップデートに必要なインストーラー等は販売代理店より入手、もしくは弊社のサポートページよりダウ ンロードしてください。

### 1.1.1 **対応方法**

ファームウェアを最新のVer4.22へ更新をお願いいたします。 更新手順につきましては次ページより確認を行いながらお願いいたします。

<span id="page-3-0"></span>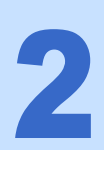

# 2 **アップデート前の準備**

◼ **販売店理もしくは弊社ホームページから最新のFWをダウンロード**

更新するための最新ファームウェア、Spectra Precision Loader等を事前にダウンロードしてくださ い。

■ Spectra Precision Loaderのインストール

ファームウェアのアップデートはSP60付属の【Spectra Precision Loader】ソフトウェアを使用しま す。最新バージョンVer9.80をインストールして下さい。

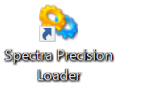

SpectraPrecisionLoaderSetupV8\_10\_0.exe

#### ■ SP60付属の電池の充電

電池の残量が30%未満の場合、ファームウェアのアップデートができません。必ず事前に充電を行っ てください。

### ■ SP60付属USBケーブルの準備

ファームウェアアップデートにはUSB-MiniBケーブルを使用します。付属のUSBケーブルを準備して ください。

<span id="page-4-0"></span>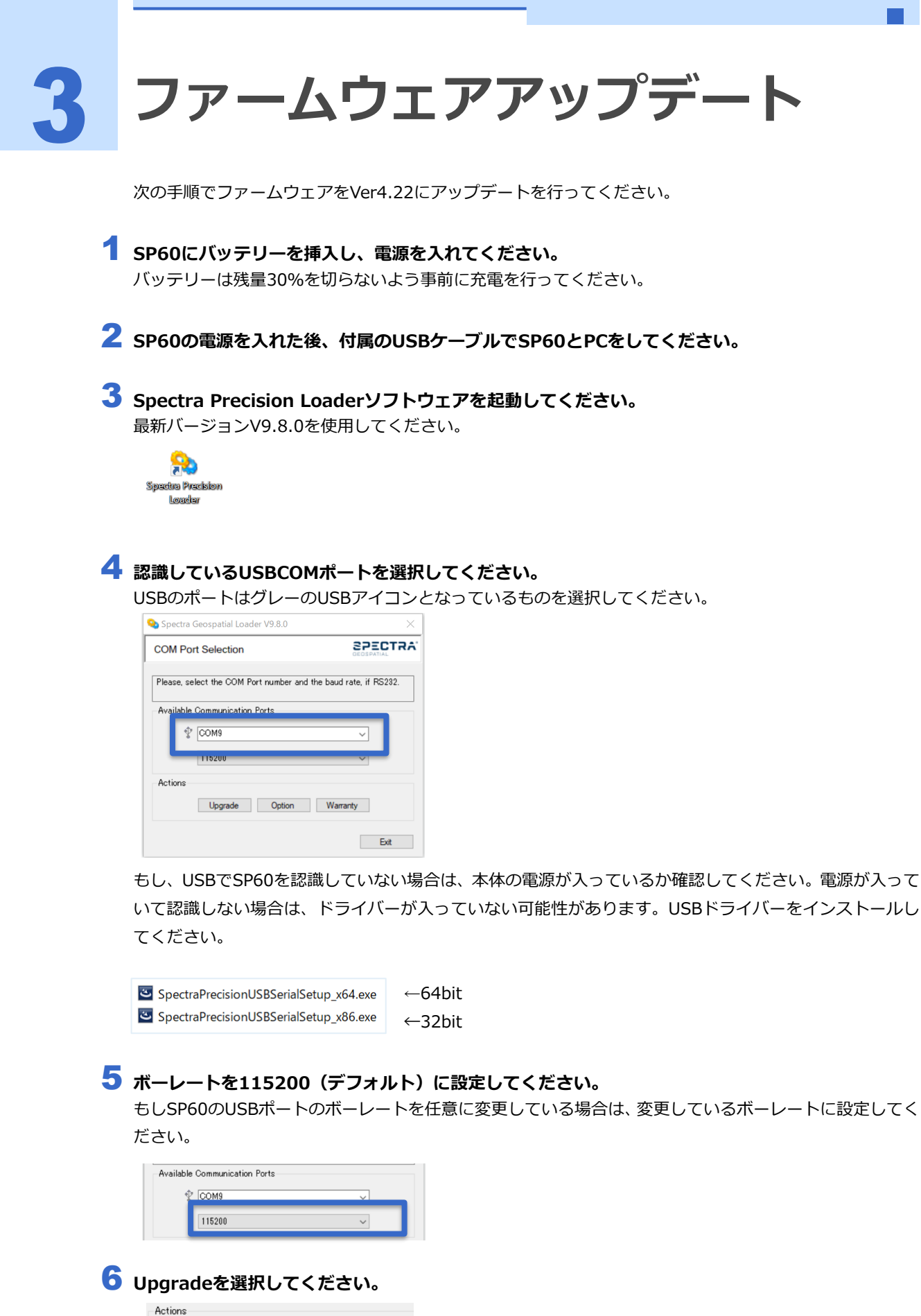

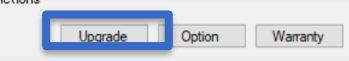

7 **【sp60\_upgrade\_v4.22.tar】ファイルを選択して開いてください。**

ファイルが保存されている場所を検索して、tarファイルを選択してください。

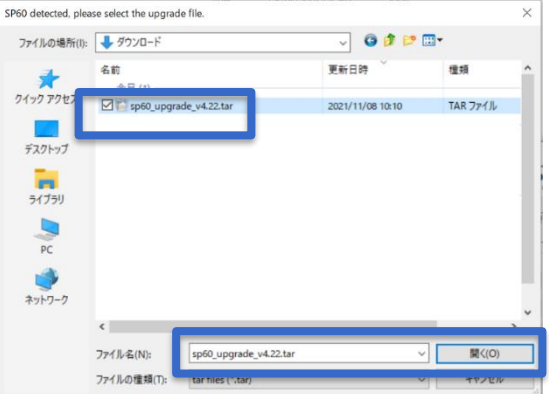

8 **SP60のNew firmwareがV3.84となっているか確認してください。**

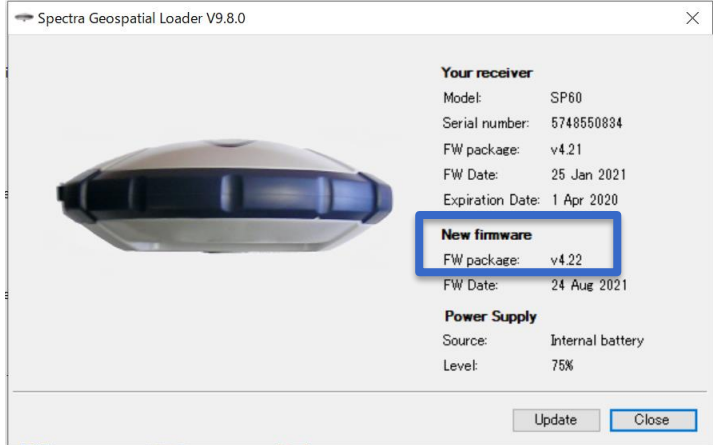

9 **問題がなければ、【Update】ボタンをクリックしてアップデートを開始してください。**

Update中はUSBを抜かないように注意して下さい。

Updateが完了すると受信機からビープ音がなり、少しするとPCのインジケータがSuccesfulとなります。 Closeをクリックしてインジケータを消してください。

| Spectra Precision Loader V8.10.0 | $\times$                                                                              | SP60 upgrade status<br>Status<br>Copying the upgrade file                                                |
|----------------------------------|---------------------------------------------------------------------------------------|----------------------------------------------------------------------------------------------------|
|                                  | Your receiver<br>Model:<br><b>SP60</b><br>Serial number:<br>5748550007<br>v3.81       | W.                                                                                                    |
|                                  | FW package:<br>FW Date:<br>27 Feb 2019<br>Expiration Date: 27 Mar 2020                | Result -<br><b>Cise</b>                                                                                  |
|                                  | New firmware<br>FW package:<br>v3.84<br>9 Oct 2019<br>FW Date:<br><b>Power Supply</b> | SP60 upgrade status<br>Status<br>Copying the upgrade file<br>Firmware updating<br>Update completed.<br>w |
|                                  | Internal battery<br>Source:<br>68%<br>Levet                                           | $\sim$                                                                                                   |
|                                  | Update<br>Close                                                                       | Result Successful<br>Close                                                                               |

次のページでFW packageがv4.22となっていることを確認してください。

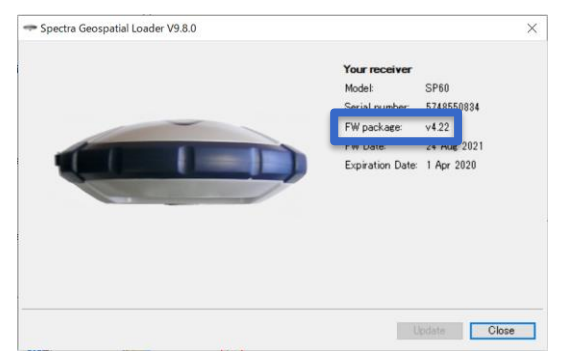

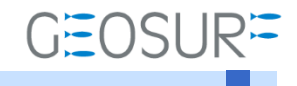

SP60 ファームウェア更新方法 2022年4月6日 第1版

ジオサーフ株式会社

〒143-0006 東京都大田区平和島6-1-1TRCセンタービル5F TEL:03-6423-0925 FAX:03-6423-0926 https://www.geosurf.net/ info@geosurf.net